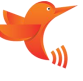

# **Spezifikation des drahtlosen seriellen Portmoduls LC12S**

Führen Sie eine Datenübertragung per Fernbedienung durch und verwenden Sie Hummingbird, um noch weiter zu gehen!

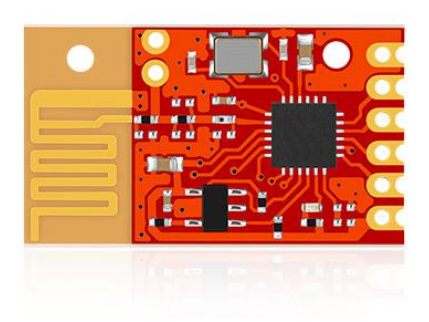

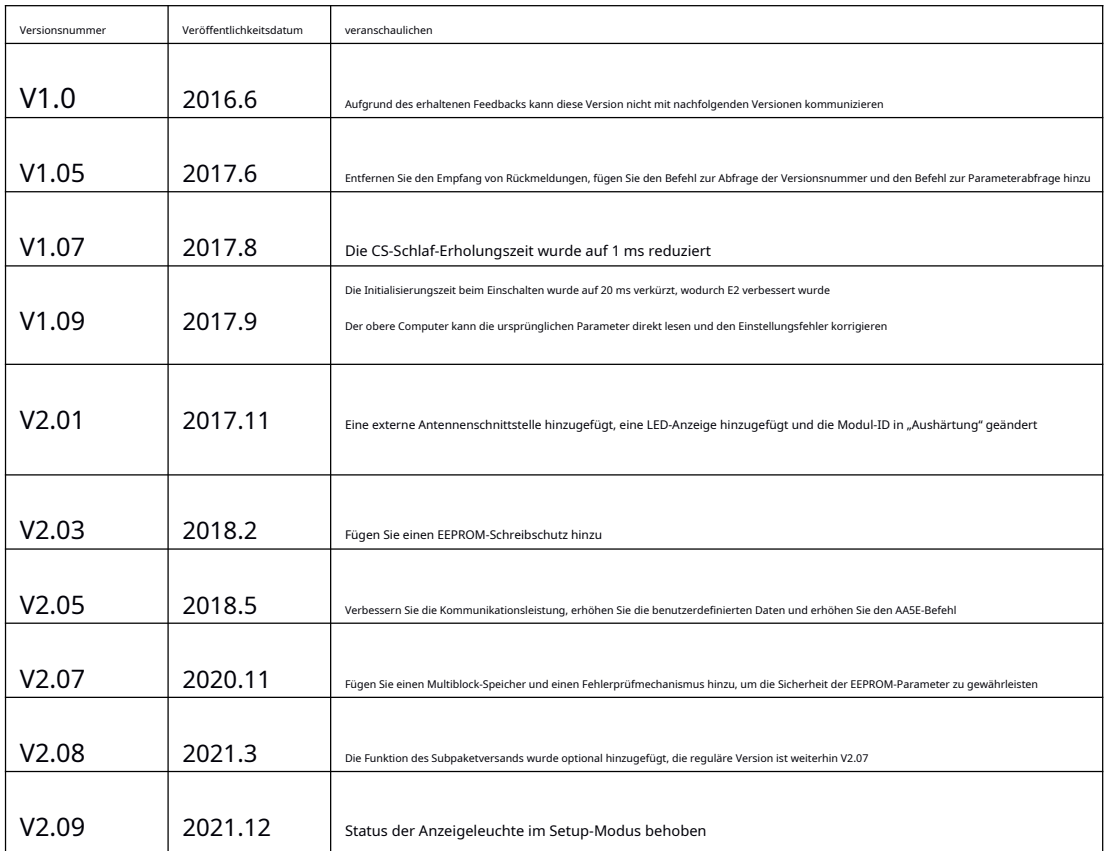

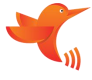

LC12S (Ling-TR2) verwendet die 2,4-G-SOC-Technologie, die frei von Entwicklung ist; die Kommunikations-Sichtlinie des Moduls beträgt etwa 100 Meter und die serielle Schnittstelle

Senden und Empfangen sind ohne Umschalten integriert: das Modul ist einfach zu bedienen und hochintegriert, und Benutzer müssen nur die serielle Kom[munikation verstehen, o](http://baike.baidu.com/view/923426.htm)hne komplexe Kenntnisse in der drahtlosen Kommunika

Die Entwicklung von Fernsteuerungsprodukten und Datenübertragungsprodukten kann abgeschlossen werden.

### **2. Funktionen**

- Halbduplex-Kommunikation, starke Anti-Interferenz-Fähigkeit
- 2,4 GHz ISM-Frequenzband, 128 einstellbare Kanäle, Nutzung ohne Anwendung
- Versorgungsspannung: 2,8–3,6 V, maximale Ausgangsleistung 12 dBm
- Empfangsempfindlichkeit -95 dBm
- Übertragender Arbeitsstrom: 40 mA bei 12 dBm, 25 mA bei 0 dBm
- Empfangen Sie einen Arbeitsstrom von 27 mA
- Der Ruhestrom beträgt etwa 9,5 uA
- Standardmäßiger serieller UART-Port auf TTL-Ebene
- Die Frequenz kann eingestellt werden und das Frequenzmultiplexen mehrerer Module kann sich nicht gegenseitig stören (es ist besser, es in Kombination mit der Netzwerk-ID zu verwenden).
- Das Umschalten zwischen Senden und Empfangen erfolgt automatisch und der Benutzer muss nicht eingreifen, was einfach zu bedienen ist
- Die Kommunikationsrate beträgt 0,6 kbit/s bis 38,4 kbit/s und kann über serielle Schnittstellenbefehle oder Host-Computersoftware konfiguriert werden
- Die Übertragungsreichweite ist groß und beträgt in einem offenen Bereich ohne Störungen bis zu etwa 100 Meter
- Kleines SMD-Gehäuse, keine Antenne erforderlich, einfach zu installieren

#### **3. Anwendungsbereich**

Fernbedienung Datensammlung intelligentes Zuhause

Industrielle Steuerung Roboter Intelligente Geräte

## **4. Pin-Definition**

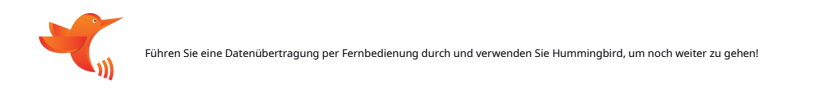

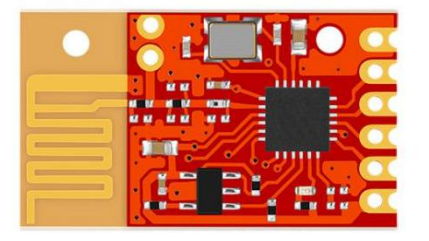

Vorderseite zurück

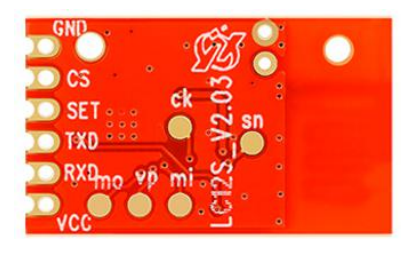

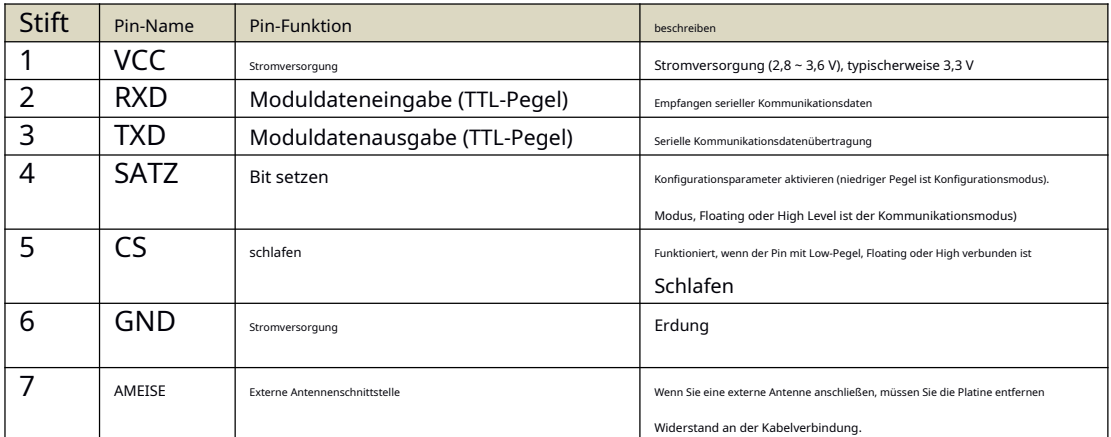

**5. Sequenzdiagramm**

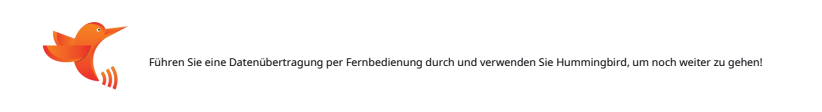

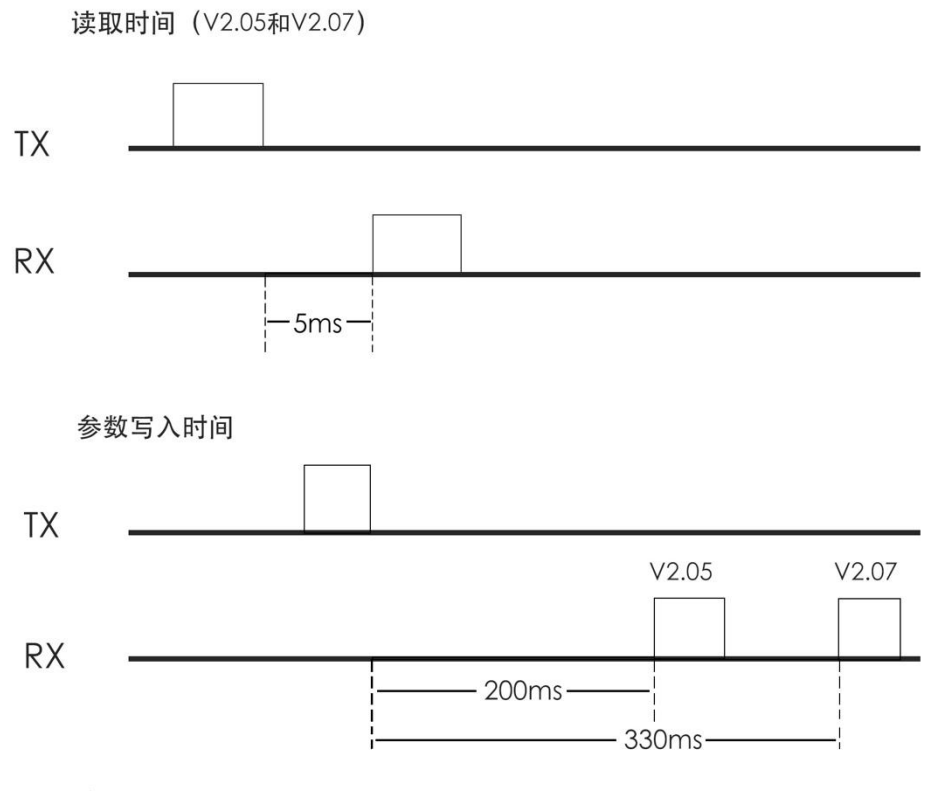

### 说明:

1、V2.05和V2.07版读取时间相同, 典型值5ms

2、V2.05参数写入时间典型值200ms, V2.07典型值330ms

### **Beachten:**

Zur Auswahl steht die neue Version V2.08, die Vorgängerversion soll die Daten sofort senden, nachdem der FIFO sie erkannt hat. Und V2.08 wartet darauf, dass das gesamte Paket gesendet wird, und zwar das letzte

Bei mehr als 28 Bytes wird es in Pakete aufgeteilt und weitergeleitet. Das Maximum beträgt nicht mehr als 50 Bytes. Es wird empfohlen, innerhalb von 28 Bytes zu liegen, und das Datenintervall jedes Pakets liegt innerhalb

15–50 ms (bezogen auf die Baudrate), andernfalls kann es aufgrund von Geschwindigkeitsunterschieden zu Paketverlusten kommen.

**Bitte geben Sie bei der Bestellung die Versionsnummer an**

## **6. Produktgröße**

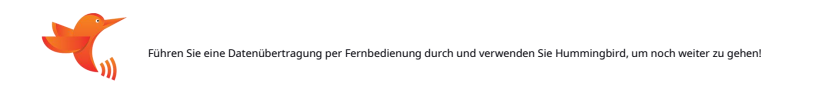

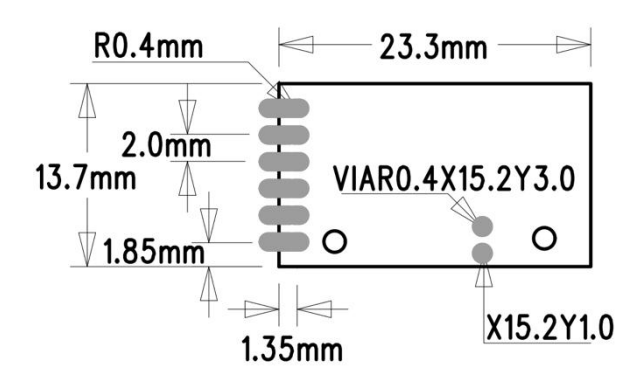

## **7. Typischer Schaltplan**

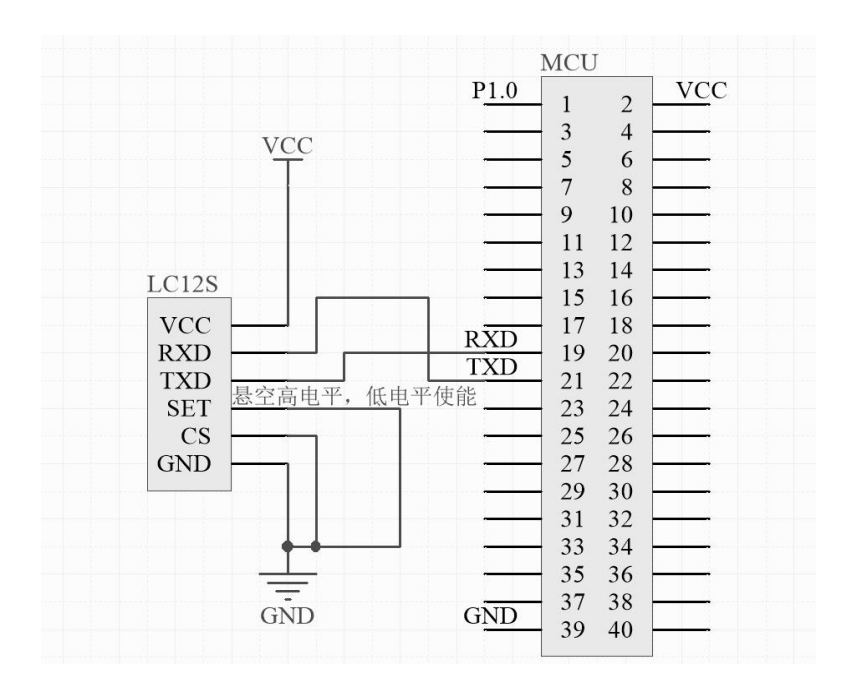

#### **8. Parametereinstellung**

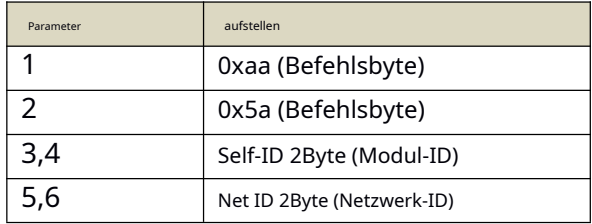

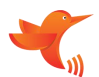

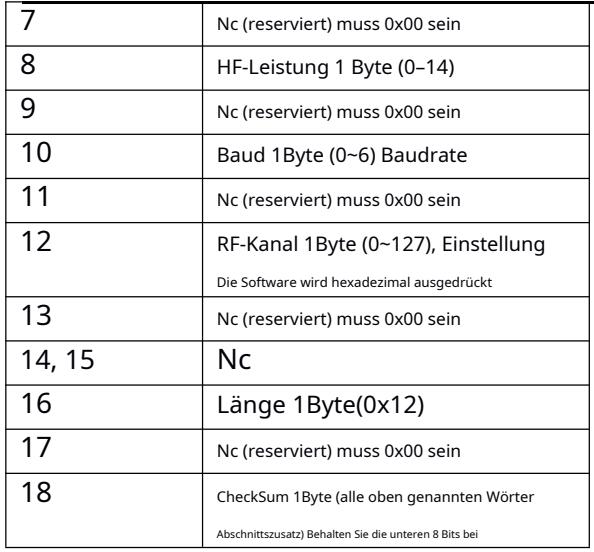

#### Beachten:

.<br>1. Inden Sie für den Kanal keine Vielfachen von 16 und 0. Die Selbst-ID ist werkseitig festgelegt und kann nicht geändert werden.

2. Wenn Sie möchten, dass sich mehrere Modulgruppen nicht gegenseitig stören, können Sie unterschiedliche NET-IDs und Kanäle festlegen. Ersteres entspricht der Software-Gruppierung und letzteres entspricht der Frequenzgrup

Hardware. Die Kombination von Software und Hardware ist effektiver.

## **Datei Format:**

Der Host sendet: 0xaa+0x5a+Modul-ID+Netzwerk-ID (ID muss gleich sein)+0x00+RF-Sendeleistung+0x00+serielle Portrate+0x00+RF-Kanalauswahl+0x00+0x00+0x12 (Bytelänge)+0x00 +Summenprüfbyte

**Beachten**: Summenprüfbyte = akkumuliertes Byte aller Parameter

Das Modul hat erfolgreich geantwortet Zum Beispiel: Der Host sendet: AA5A0000000000000004000A000000120024. Sehen Sie sich die folgende Datentabelle an. Die oben genannten Konfigurationsparameter stellen das drahtlose Modul wie folgt ein: Netzwerk-ID: 0000 HF-Sendeleistung: 12 dBm Serielle Rate: 9600 bps HF-Kanäle: 10 Summe Prüfbyte: 24 Rückgabedaten: AA5B0521000000000004000A00000012004B

Die Knoten-ID ist beim Festlegen ungültig. Sie können so viele festlegen, wie Sie möchten, und die tatsächliche ID des Moduls wird dadurch nicht beeinträchtigt, aber das letzte Byte und die Prüfsumme müssen korrekt sein. Im Rückgabeparameter wird die Modul-ID zurückgegeben. Die obige Modul-ID lautet beispielsweise: 0X0521

Abfrageparameteranweisung: AA 5C 00 00 00 00 00 00 00 00 00 00 00 00 00 00 00 00 00 00 00 00 00 00 00 00 00 00 00 00 00 00 00 00 00 00 00 00 00 0 0 00 00 00 00 00 00 00 00 00 00 00 00 00 00 00 00 00 00 00 00 00 00 00 00 00 00 00 00 00 00 00 00 00 00 00 00 00 00 00 00 00 00 00 00 00 00 0 0 00 00 00 00 00 00 00 00 00 00 00 00 00 00 00 00 00 00 00 00 12 00 18 (HEX-Format) Abfrageparameter geben Folgendes zurück: AA 5D FF FF 00 00 00 00 00 00 00 00 00 00 00 00 7F (Modulmodul (Modul-IDs sind alle unterschiedlich) Abfrage Versionsnummer-Befehl: AA 5d 00 00 00 00 00 00 00 00 00 00 00 00 00 00 00 07 (HEX-Format) Rückgabe

## : 02 00 01 (HEX-Format)

Werkseinstellung: AA 5A 00 00 00 00 00 00 00 04 00 64 00 00 00 12 00 7E (HEX-Format)

#### **Laufanleitung:**

Wenn nach dem Einschalten der CS-Pin (Power-Down) mit einem niedrigen Pegel verbunden ist, funktioniert er, und der SET-Pin dient zum Setzen des Parameter-Flag-Bits, das durch Ziehen auf niedrigen Pegel oder in den Parameterkonfigurationsmodus umgeschaltet werden kann mit Masse kurzgeschlossen. TXD- und RXD-Pins arbeiten auf hohem Pegel.

**Einstellungen der seriellen Schnittstelle:**

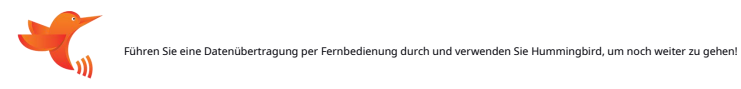

Im Einstellungszustand leuchtet die Anzeigelampe, die SET-Pin-Konfiguration muss auf niedrigem Pegel sein, der CS-Pin muss mit niedrigem Pegel verbunden sein und die

Einstellung der seriellen Schnittstelle muss Datenbit 8, Baudrate 9600, Paritätsbit N sein , Stoppbit 1 , Luftrate 1 Mbit/s.

**Beschreibung der Anzeigeleuchte: Die Anzeigeleuchte leuchtet im Einstellungszustand immer, bis sie im Betriebszustand erlischt, und die Empfangsdaten- und Sendedatenanzeigen leuchten beide.**

#### **HF-Leistungseinstellung:**

Sendeleistung einstellen, [Parameter] belegt 1 Byte.

Einstellbereich: 0-14 Stufen

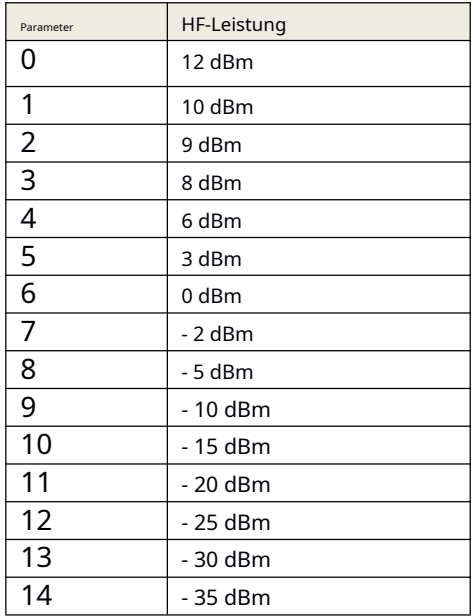

**Baudrate der seriellen Schnittstelle:**

Stellen Sie die Übertragungsrate der seriellen Schnittstelle ein, [Parameter] belegt 1 Byte

Einstellbereich: 600 1200 2400 4800 9600 19200 38400

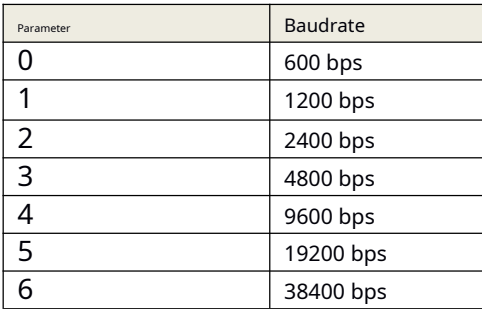

# **9. Notizen**

1. Nach dem Einschalten wird es zunächst initialisiert und nach etwa 0,3 Sekunden beginnt die normale Kommunikation.

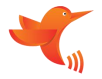

2. Daten können nach 2 ms vom Ruhezustand bis zum Aufwachen übertragen werden. Zum Beispiel ruhende Arbeitsabfragen, 2 ms Verzögerung nach dem Aufwachen und dann Daten an die serielle Schnittstelle senden,

Es wird empfohlen, zwischen jedem Byte eine Verzögerung von 1-2 ms einzuhalten, um die Korrektheit der Daten sicherzustellen. Sollte weiterhin ein Paketverlust auftreten, wird empfohlen, das gesamte Paket mit der Version V

3. Wenn Sie ein Programm zum Festlegen von Parametern schreiben, können Sie sicherstellen, dass die Einstellung erfolgreich ist, indem Sie die zurückgegebenen Befehlsdaten überprüfen. Sie müssen sie festlegen, nachdem SET

wirksam werden.

4. Dieses Produkt ist mit einer speziellen Test-DEMO ausgestattet. Bitte wenden Sie sich zum Kauf an das Verkaufspersonal

### **10. Parametereinstellung**

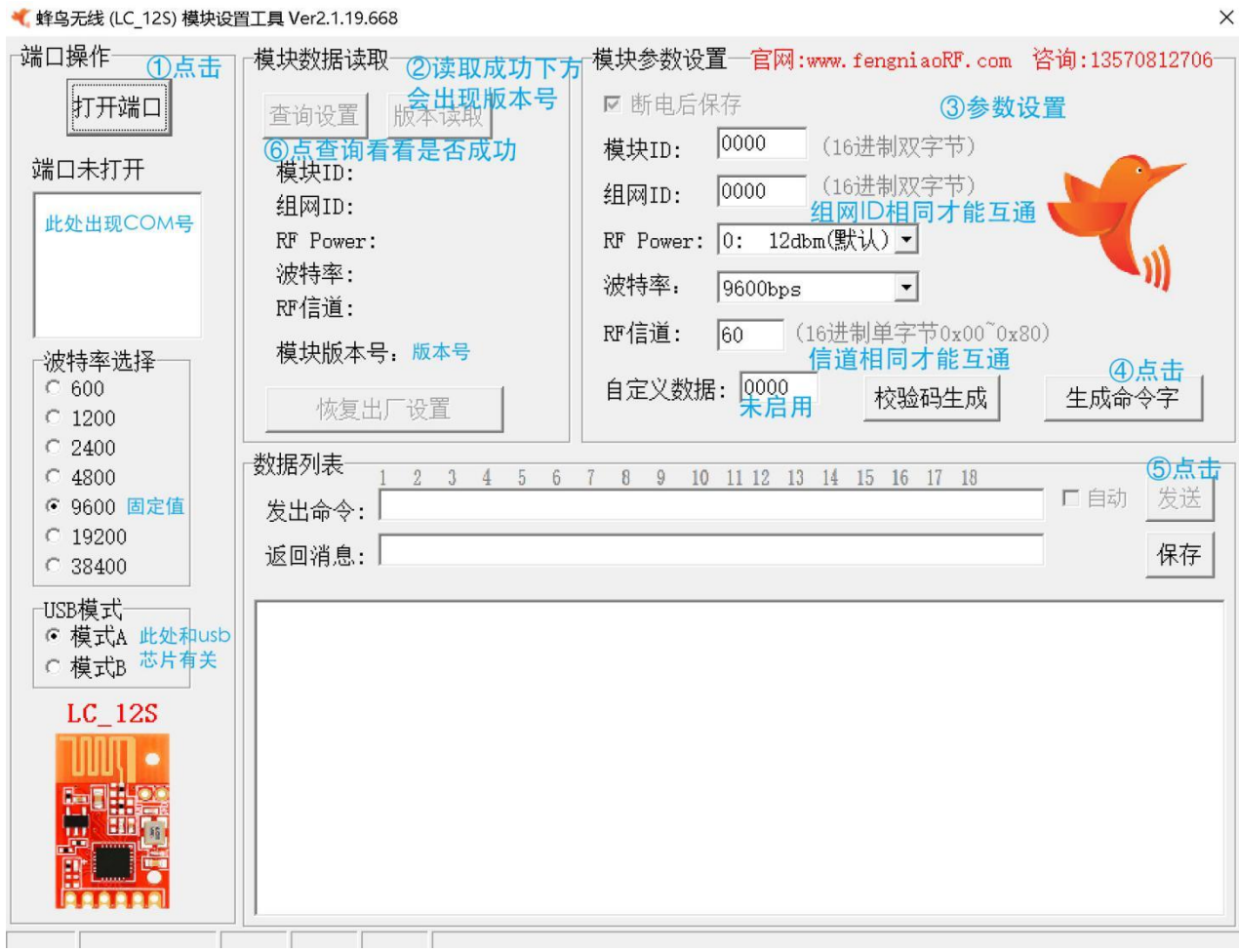

 $\times$ 

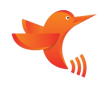

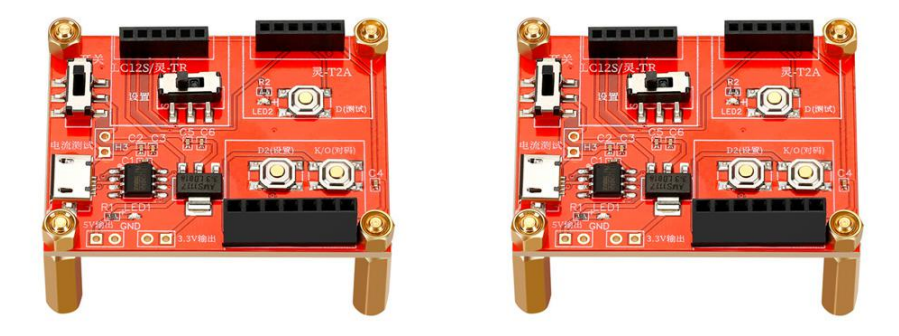

## Serielle DEMO (Testplatine)

1. Es wird empfohlen, das oben genannte Tool zum Einstellen und Testen zu verwenden. Wenn die Parametereinstellung mit dem Host-Computer fehlschlägt, überprüfen Sie bitte, ob der CE-Pin vorhanden istniedriges Niveau,

Ist der SET-Pin aniedriges Niveau, zu diesem Zeitpunkt ist das Modullicht immer an.

2. Wenn die Kommunikation nicht erfolgreich ist, überprüfen Sie zunächst das Hardwareproblem. Wenn kein Problem mit der Hardwareverbindung vorliegt, prüfen Sie, ob die Parameter des Transceiver-Moduls konsistent sind. 3. Die

Einstellungssoftware kann von der offiziellen Website www.fengniaorf.com heruntergeladen werden.

4. Wenn die Einstellung abgeschlossen ist und die Kommunikation gemessen wurde, denken Sie daran, SET wieder auf den hohen Pegel zu ändern und in den Kommunikationsmodus zurückzukehren.

5. Wenn Sie Parameter mit einem Single-Chip-Mikrocomputer oder einem Assistenten für die serielle Schnittstelle einstellen, schreiben Sie bitte Anweisungen streng nach den Spezifikationen, die Prüfsumme muss korrekt sein u

Byte muss 0 sein, sonst schlägt der Satz fehl. Ob die Einstellung erfolgreich ist oder nicht, kann über den Abfragebefehl überprüft werden.

### **11. Schematisches Symbol und Paket**

Es wird empfohlen, das effiziente PCB-Tool EasyEDA (www.lceda.cn) zu verwenden, um nach "hummingbird wireless" oder "product model" zu suchen, um es zu finden.

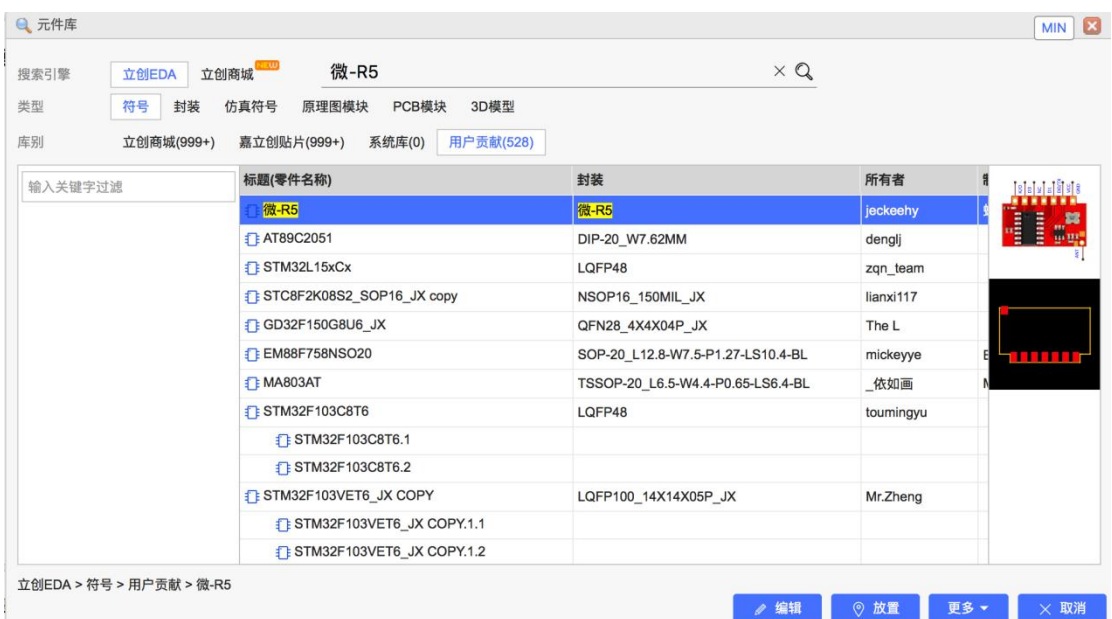

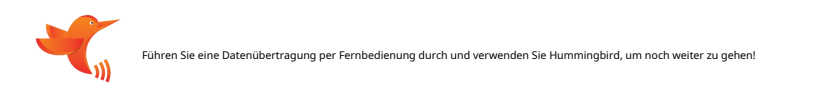

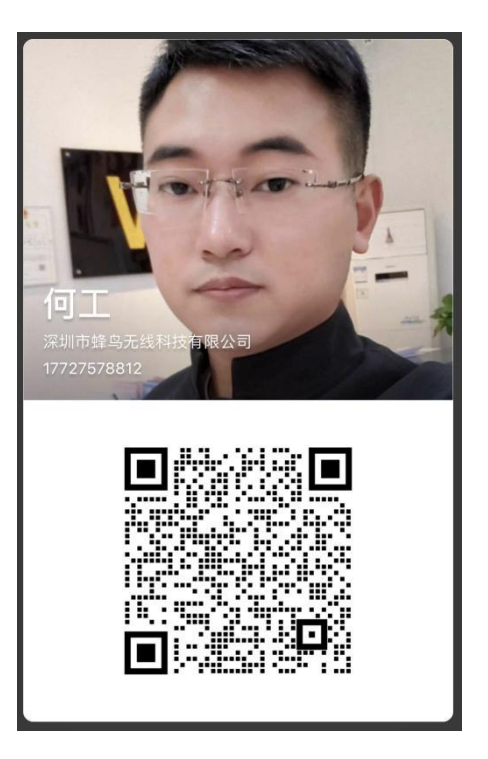

WeChat-Scan

Technische Beratung + kostenlose Muster

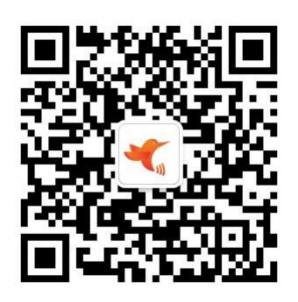

WeChat-Scan

Produktkauf + Datendownload